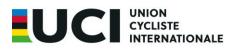

## HOW TO COMPLETE THE RESULTS EXCEL UPLOAD FILE BMX

Below you will find some information about completing the results upload file. Please take note and review you file before upload to maximise chances of a trouble-free upload.

1. The file contains 4 tabs. Each tab is necessary for the upload, please do not delete them!

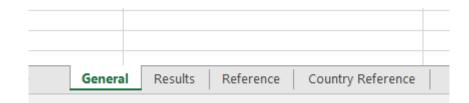

2. General Tab

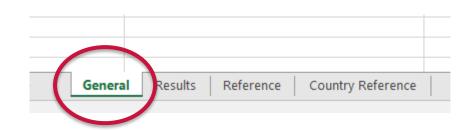

| UCI Even         | t's Results file |                                       |           |
|------------------|------------------|---------------------------------------|-----------|
| Field            | Value            | Description                           | Comment   |
| Competition Code |                  | UCI unique competition code           | Mandatory |
| Event Code       |                  | UCI unique event code                 | Mandatory |
| Race Type        |                  | Race type of the Event (IRR, XCO, OM) | Optional  |
| Competitor type  |                  | A or T (Athlete or Team)              | Mandatory |
| Result type      |                  | Points or Time                        | Mandatory |
| Document version |                  | Version number of the file            | Mandatory |
|                  |                  |                                       |           |

Ch. de la Mêlée 12 1860 Aigle Switzerland T: +41 24 468 58 11 F: +41 24 468 58 12 E: support.ucidata@uci.ch

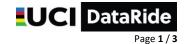

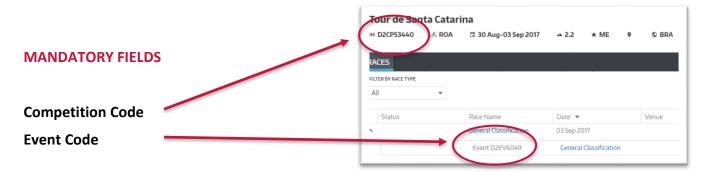

You will find the Competition and Event Code in UCI DataRide.

| Competitor Type                         | A or T (Athlete or Team)                                               |  |  |  |  |
|-----------------------------------------|------------------------------------------------------------------------|--|--|--|--|
| Result type                             | Points or Time (depending on the discipline/race)                      |  |  |  |  |
|                                         | If you are entering time, please enter in TEXT format: <u>hh:mm:ss</u> |  |  |  |  |
| <b>Document version</b> version number. | Generally, version 1. If you have to re-upload you will need to change |  |  |  |  |

## 3. Results Tab

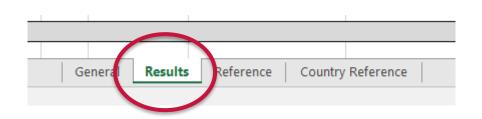

## Complete the document based on the indications contained in the 3rd tab (reference):

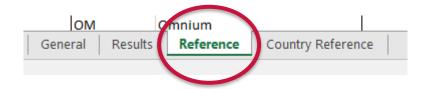

The results tab may be automatically completed by the timing company. If this is not the case, you must complete at least the following information, depending on the type of race:

| Rank | 818 | • UCHD      | Last Name   | First Name | Country | Team | Gender Phase | * Heat * Result | * IRM * Sort Order * |
|------|-----|-------------|-------------|------------|---------|------|--------------|-----------------|----------------------|
| 1    | 68  | 10005755316 | Buchanan    | Caroline   | AUS     | AUS  | W            |                 | 1                    |
| 2    | 100 | 10005440982 | Pajon       | Mariana    | COL     | COL  | W            |                 | 2                    |
| 3    | 110 | 10007395222 | Smulders    | Laura      | NED     | NED  | W            | 1.1             | 3                    |
| 4    | 3   | 10007576387 | Christensen | Simone     | DEN     | DEN  | w            |                 | 4                    |
| 5    | 128 | 10009900448 | Etienne     | Axelle     | FRA     | FRA  | W            |                 | 5                    |

Beware ! if you copy the UCI ID from another file, it should be an 11 digit number with no spaces Non applicable Phase, Heat, Result, IRM This column is mandatory

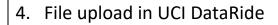

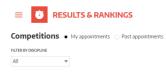

**UCI ID** 

Sort Order

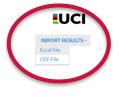

## Please send any questions / issues to <a href="mailto:support.ucidata@uci.ch">support.ucidata@uci.ch</a>